## DailyClicks

Learn step-by-step how to create a Successfull Push Notifications Campaign

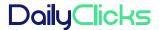

#### What is a Push Notification?

Push notification is an advertising technology that allows websites or apps to notify their subscribed users through a short text message with a link and a banner.

- + You can setup the campaign in such way that users will receive push notification when they are ready to react.
- + Push notification is one of the few traffic formats that allows you to capture the planet with your capacious ads.
- + Push notification traffic is always about real people, no bots, cheating and so on. A source designed to clear the network of fakes.

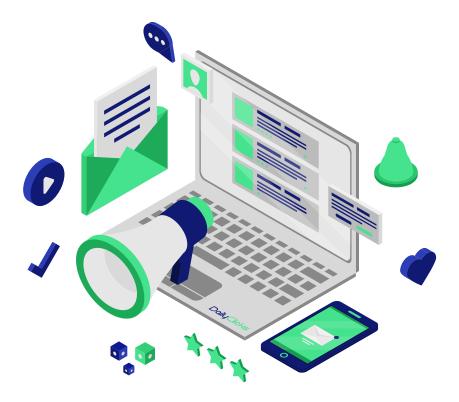

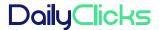

#### **Ad Settings**

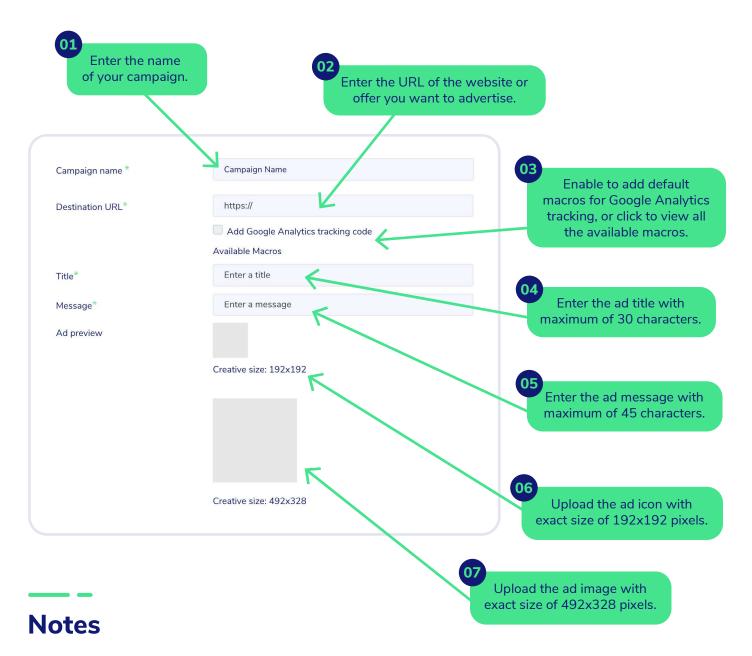

- \* The image file size must not exceed the 150kb.
- \* Click the icon 🛅 to duplicate the ad, or the button below to add a new.

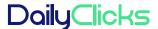

#### **Basic Settings**

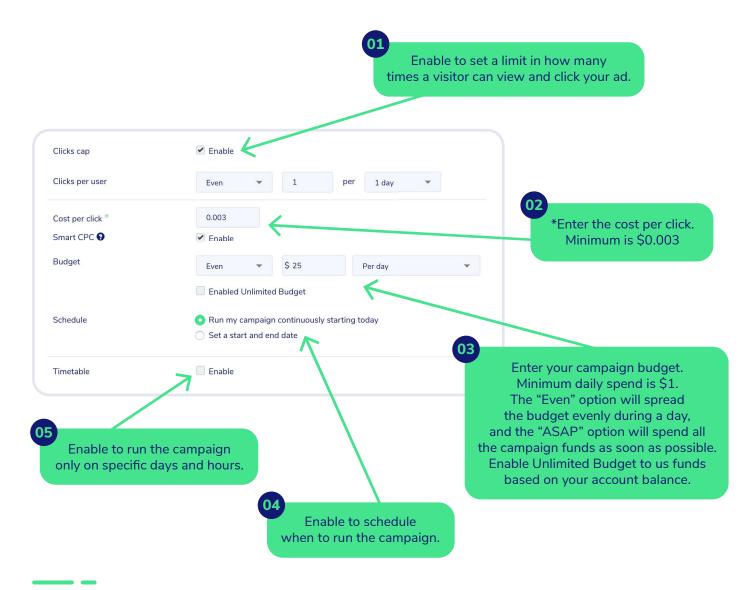

#### **Notes**

- \* Click the link below to check the average volume & CPC per country: <a href="https://www.dailyclicks.net/average-volume-cpc">https://www.dailyclicks.net/average-volume-cpc</a>
- \* Enable Smart CPC to optimize bids based on volumes and conversions.

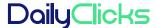

#### Tracking Type (optional)

You can select one of the options: Pixel, Image or Postback request. Follow the instructions written under each option or read more in our Knowledge Base: <a href="https://support.dailyclicks.net">https://support.dailyclicks.net</a>

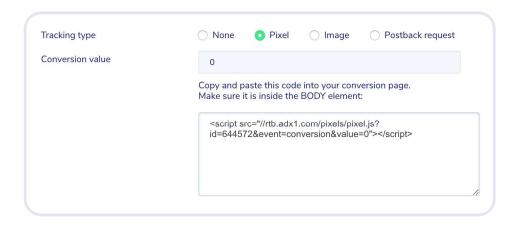

#### Subscriber Lists (optional)

We recommend you to run the campaign on all sources. Uncheck the option only for certain offers and select from the available list according to our Creative Guidelines: <a href="https://www.dailyclicks.net/v2/creative-guidelines">https://www.dailyclicks.net/v2/creative-guidelines</a>

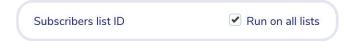

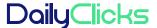

### **Geo Targeting**

You can select a country, region and city. Please note that you can select one country per campaign.

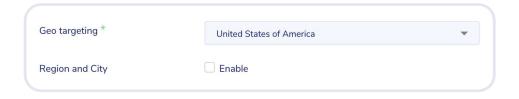

#### **Technology Targeting (optional)**

Enable to target or exclude Operating System, Device, Browser and Connection type. Select an option and click "Include" or "Exclude".

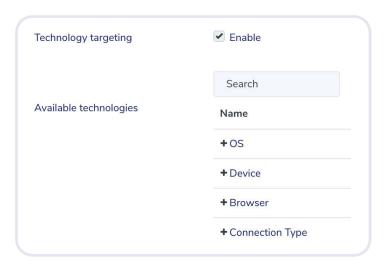

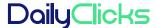

#### **Carrier Targeting** (optional)

Enable to target or exclude carriers from around the world. Select a carrier from the list and click "Include" or "Exclude".

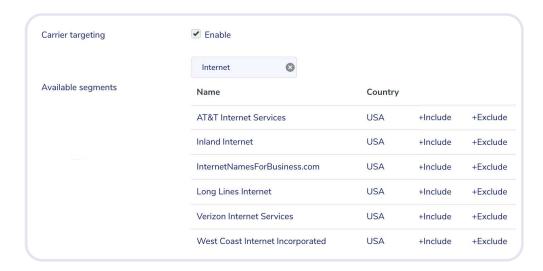

### **Source Targeting** (optional)

Enable to whitelist or blacklist sources based on your campaign reports.

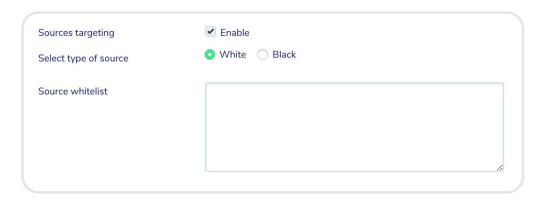

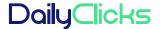

#### IP Targeting (optional)

Enable to whitelist or blacklist IP addresses. Enter one IP per line.

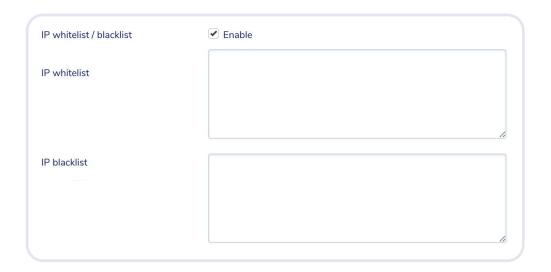

### **Traffic Availability**

After finishing with all your campaign settings, you can view the available traffic amount.

#### **Save Campaign**

Our team will take up to 12 hours to review your creatives and landing page.

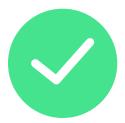

# DailyClicks

Do you have any question? We will be glad to assist you!

Help Center https://www.dailyclicks.net/help

Open a Ticket support@dailyclicks.net